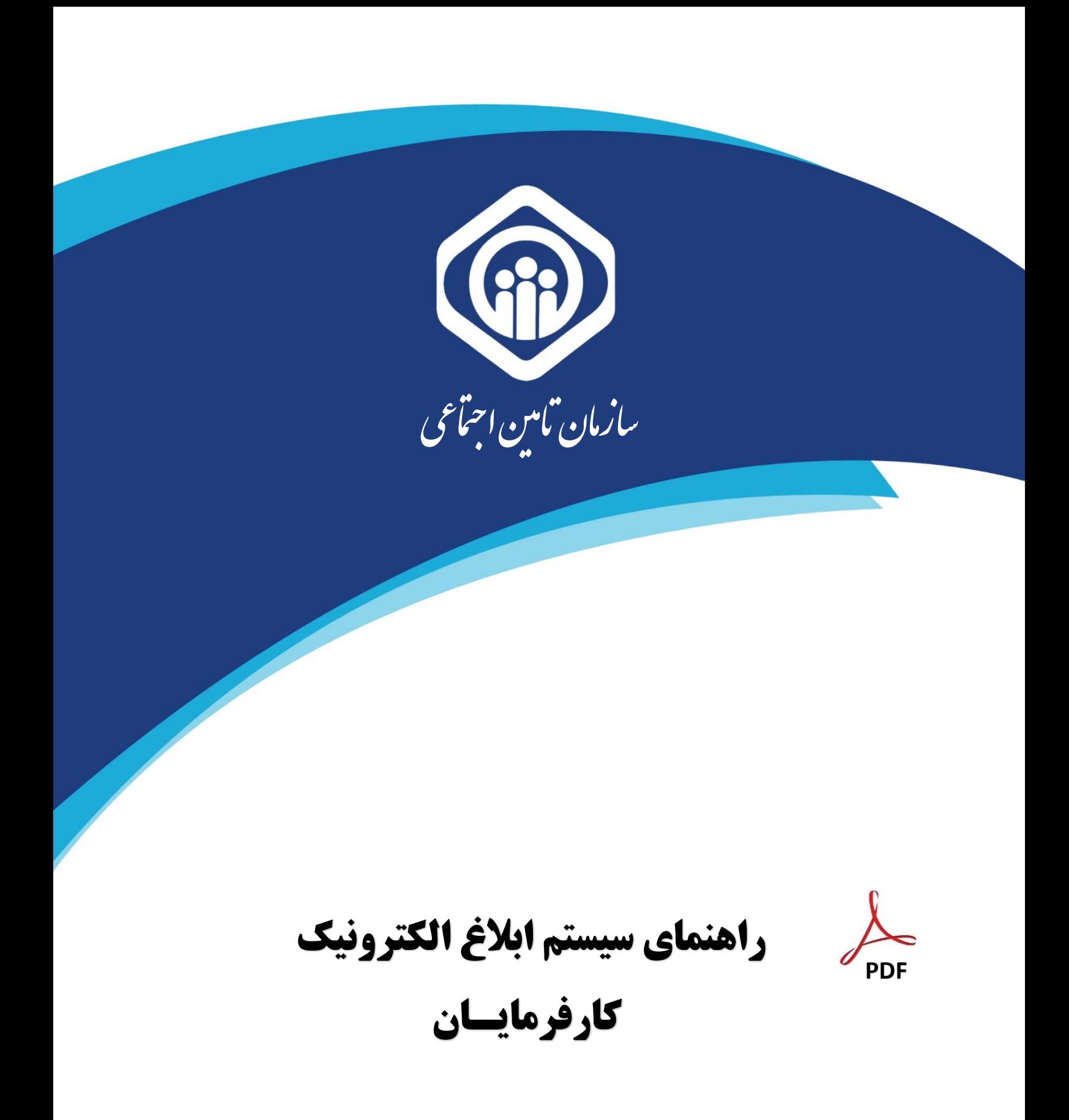

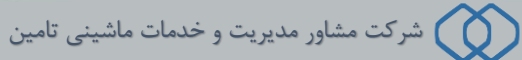

### نحوه مشاهده مکاتبات و ابالغ ها :

برای این منظور کارفرما می تواند جهت مشاهده مکاتبات سازمان با خود مطابق شکل زیر تمامی مکاتبات و ابالغهای مربوط به خود را مشاهده نماید.

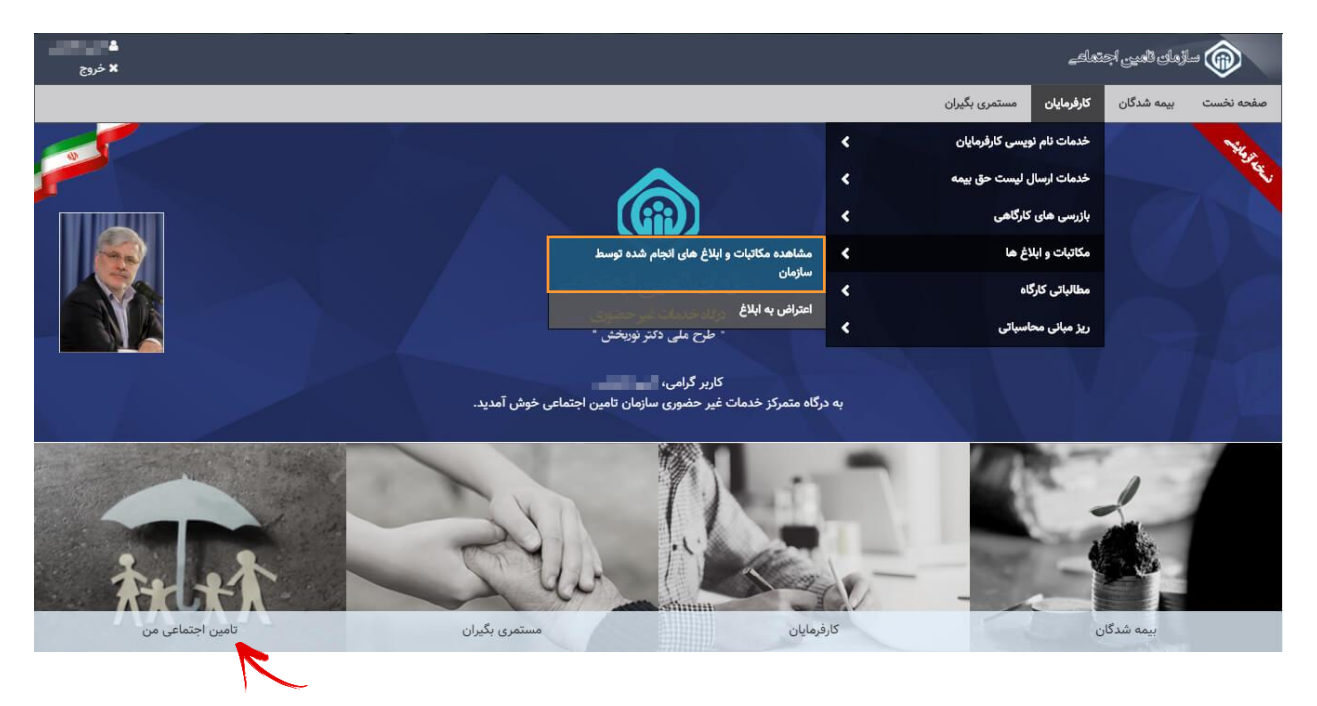

همچنین میتواند از طریق بخش تامین اجتماعی من به بخش **صـندوق مکاتبات** مراجعه کرده و تمامی مکاتبات و ابلاغ های مربوط به خود را مشاهده نماید.

#### لیست مکاتبات انجام شده توسط سازمان :

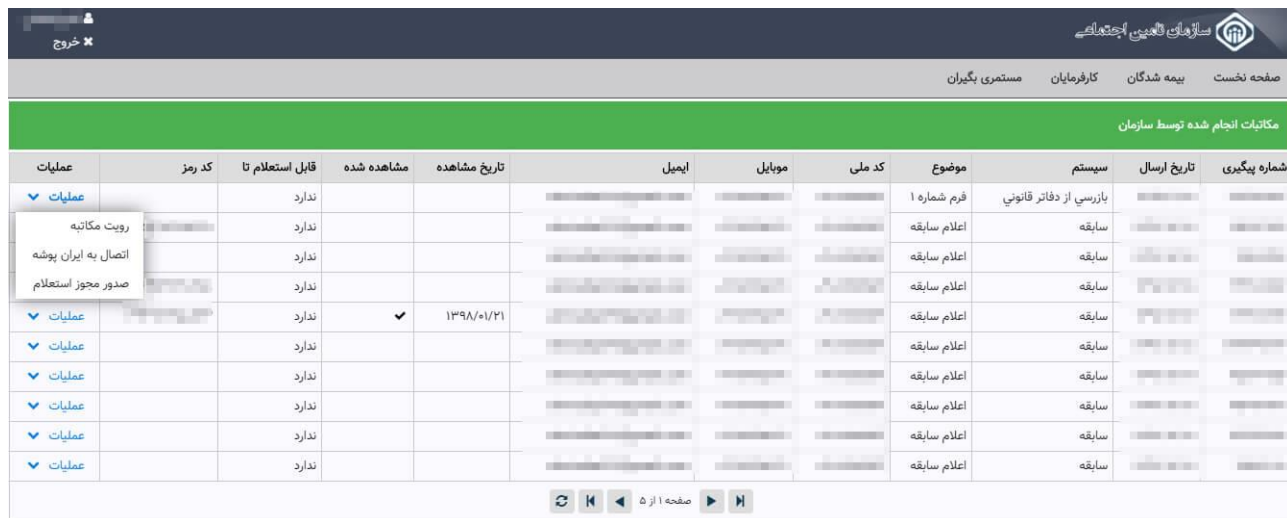

در این قسمت کارفرما می تواند در بخش عملیات از امکانات قرار داده شده استفاده نماید.

### دکمه رویت مکاتبه :

در این قسمت امکان مشاهده متن پیامک و فایل ضمیمه قرار داده شده است.

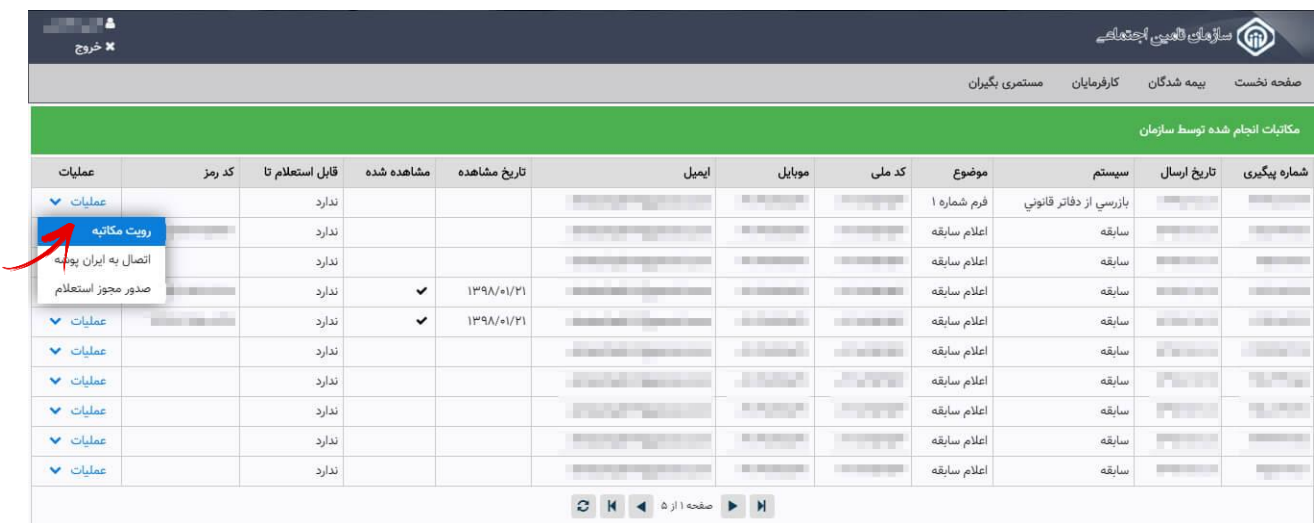

با زدن دکمه **رویت مکاتبه** پنجره ای مطابق شکل زیر مشاهده می شود.

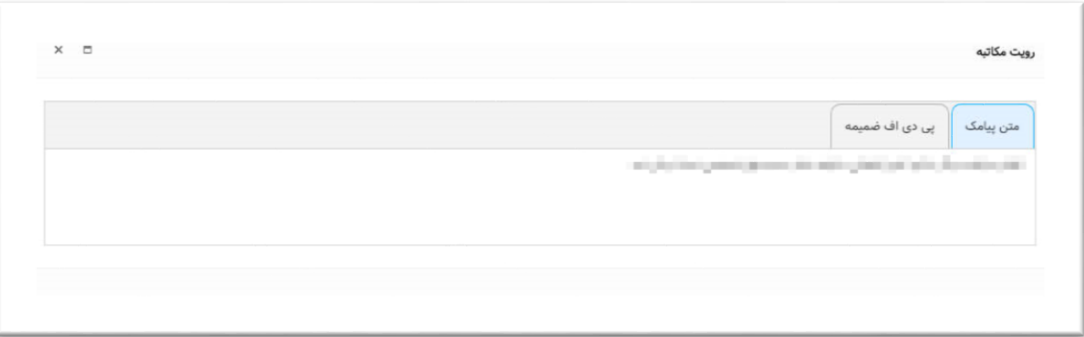

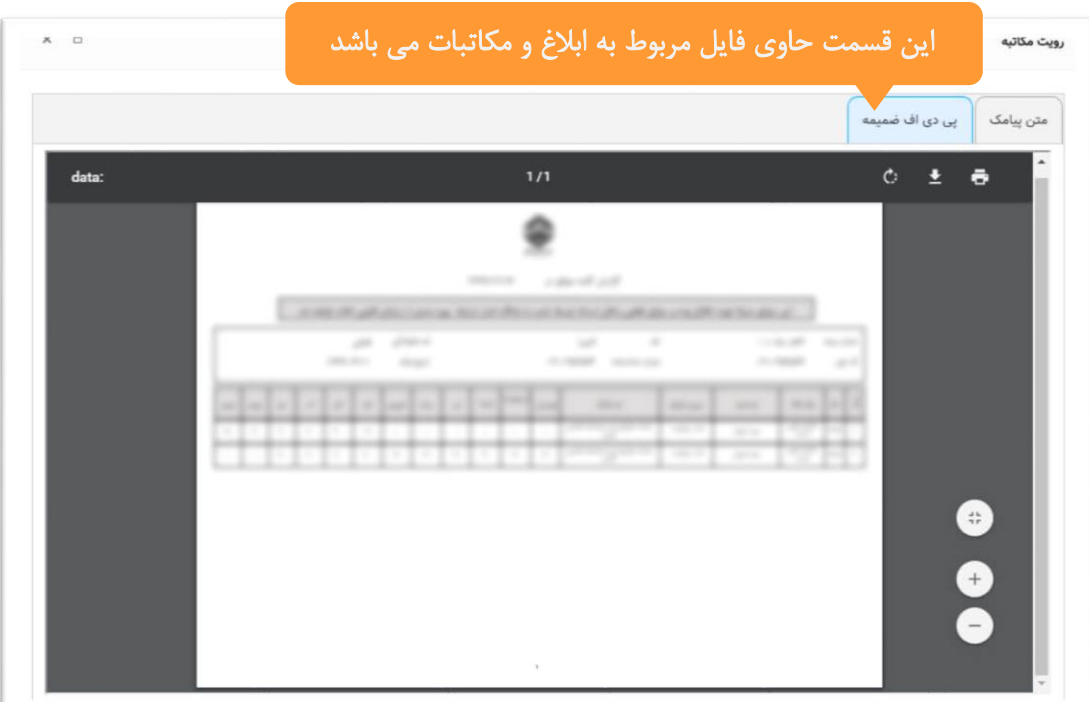

### دکمه اتصال به ایران پوشه :

در این قسمت کارفرما به کارپوشه ملی ایرانیان فرستاده خواهند شد و میتواند مکاتبات و ابالغهای خود را مشاهده نماید.

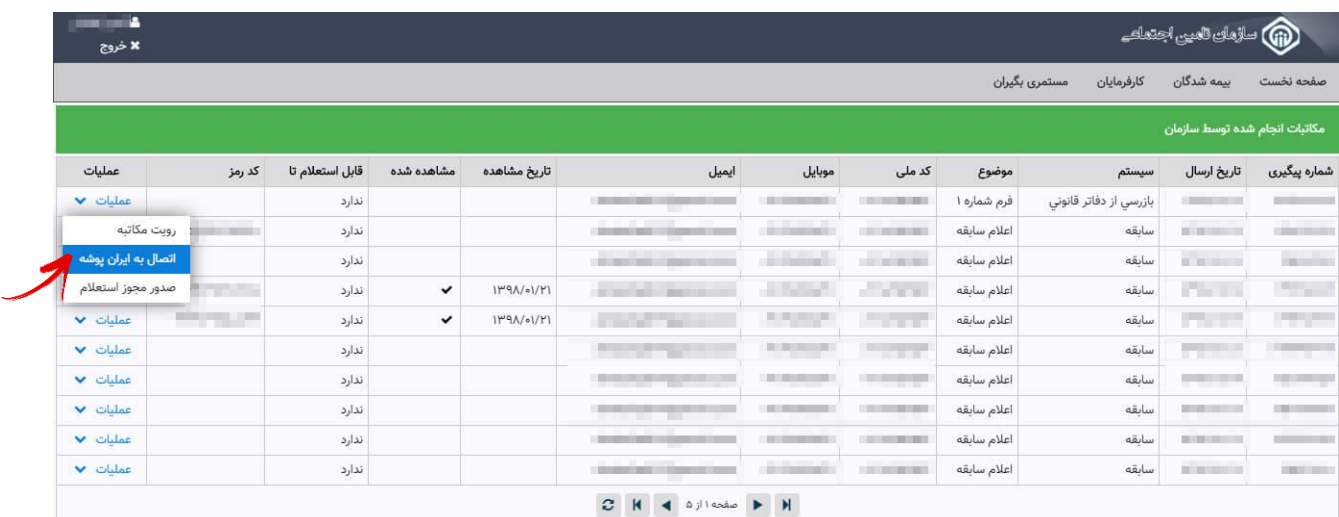

دکمه صدور مجوز استعالم :

در این قسـمت کارفرما میتواند اسـتعال گیری ابالغها را به سـازمانهای دولتی ایجاد نماید. صـدور مجوزها دارای محدوده زمانی میباشد و کارفرما میتواند به انتخاب خود مدت زمان الز را تعیین نماید.

در صورتیکه کارفرما مجوز استعلام ابلاغ را صادر کند میتواند از **کد رمزی** که توسط سیستم داده میشود برای استعلام گیری سایر نهادهای دولتی استفاده نماید.

توجه داشته باشید !

درصورتیکه تاریخ تعیین شده بعد از تاریخ ثبت شده باشد دیگر قابلت استعال گیری

توسط نهادی وجود نخواهد داشت.

4

## فرم صدور مجوز استعالم :

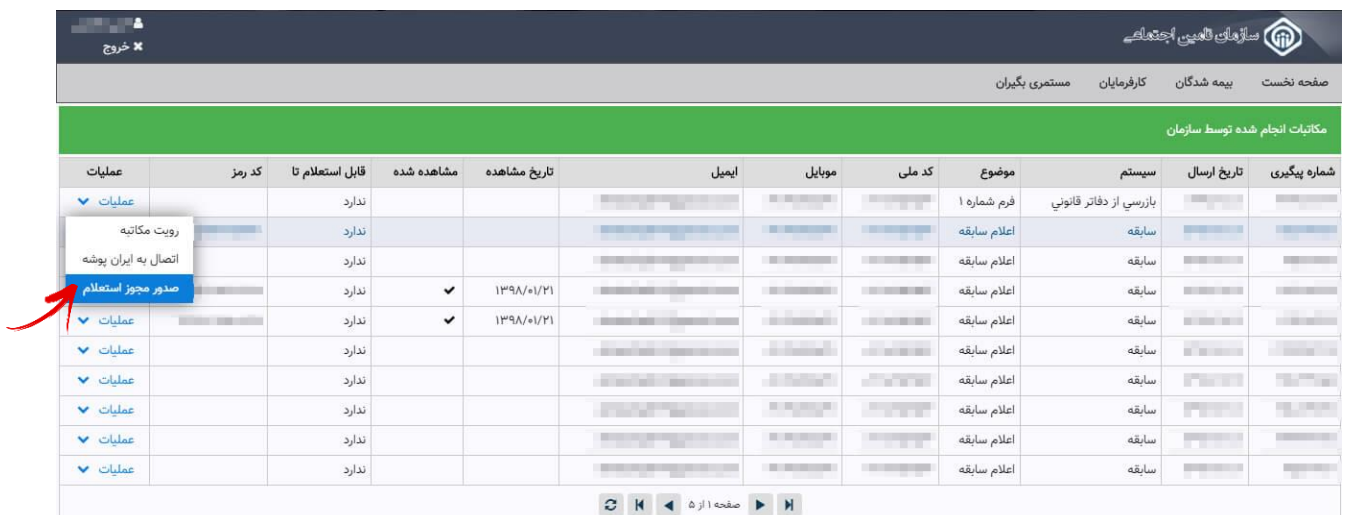

با زدن دکمه **صدور مجوز استعلام** پنجره زیر مشاهده می شود .

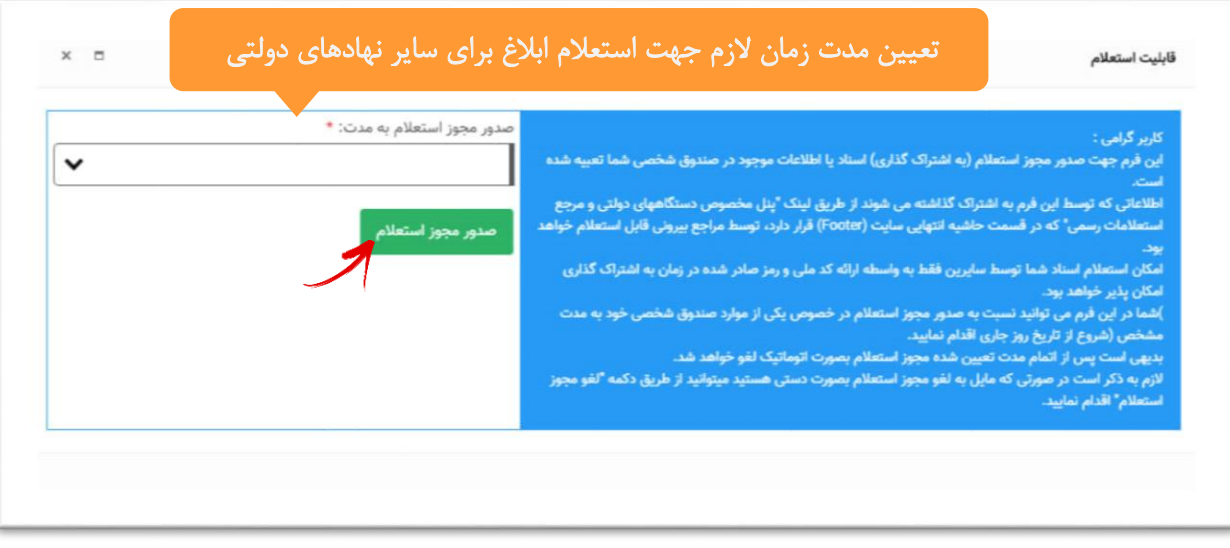

در نهایت روی دکمه **صدور مجوز استعلام** کلیک نمایید.

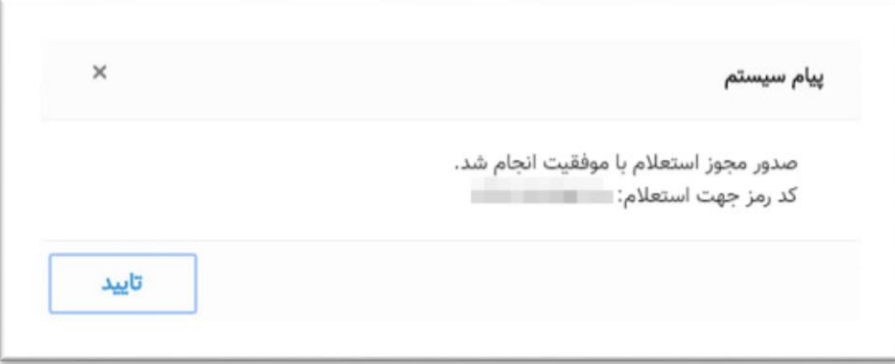

# لغو مجوز استعالم :

کارفرما میتواند از این دکمه جهت لغو مجوز استعلام صادر شده استفاده نماید. پس از صدور لغو، ابلاغ توسط نهاد دیگری قابل رویت

نخواهد بود.

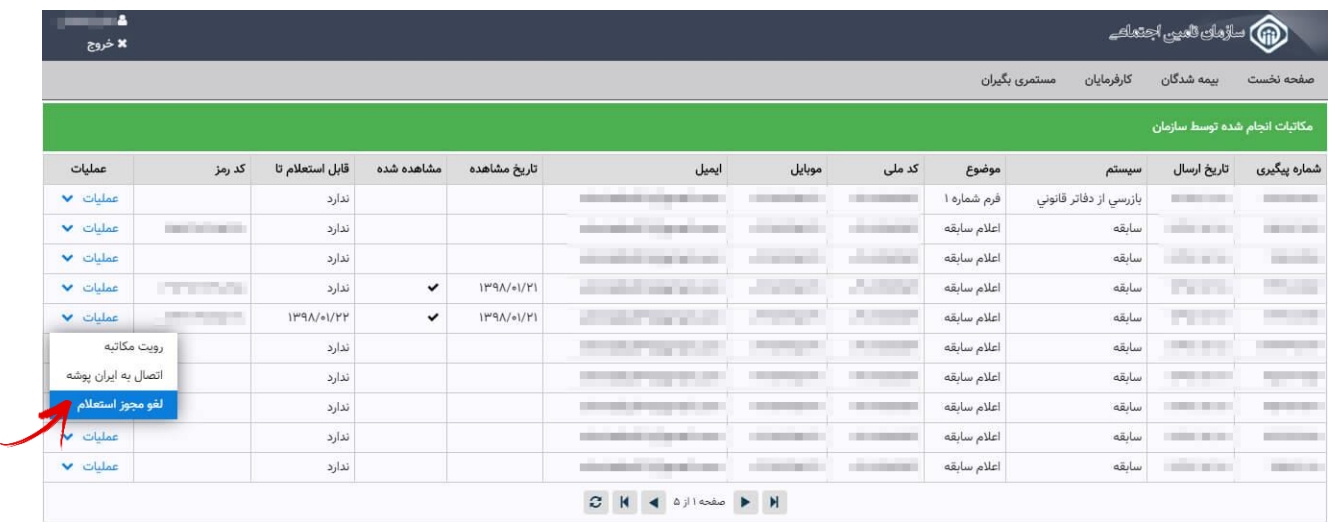

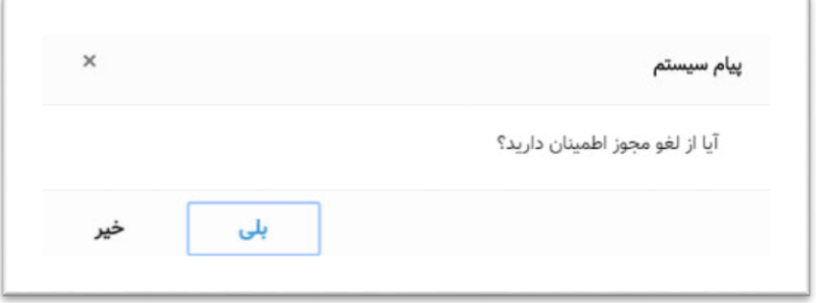

به موارد زیر توجه داشته باشید :

 ابالغ ها تا تاریخ 98/03/31 از طریق سامانه قبلی با آدرس " **[ir.tamin.portal://https](https://portal.tamin.ir/)** " قابل مشاهده می باشد و کارفرما میتواند ابالغ ها را از دو طریق سامانه غیرحضوری به آدرس " **[ir.tamin.eservices://https](https://eservices.tamin.ir/)** " و سامانه به آدرس .نماید مشاهده " **[https://portal.tamin.ir](https://portal.tamin.ir/)** "

◆ کارفرمایی که فرم تفاهم نامه ابلاغ الکترونیک را در شعبه سازمان تامین اجتماعی پر نکرده است میبایست به شعبه سازمان تامین اجتماعی مربوطه مراجعه نموده که پس از پر کردن فرم مربوطه امکان دریافت ابلاغ الکترونیک فراهم میشود، در غیر اینصورت ابالغی دریافت نخواهد نمود.